# บทที่ 4

## การพัฒนาโปรแกรมของระบบการบริหารโครงการก่อสร้าง

## โมเดลข้อมูลของระบบการบริหารโครงการก่อสร้าง

การออกแบบโมเดลข้อมูลของระบบน้น จะต้องมีการเก็บรวบรวมและวิเคราะห์ ข้อมูล โดยในที่นีไต้ข้อมูลจากการสอบถาม สัมภาษณ์ เอกสารจากหน่วยงานต่าง ๆ ที่เกี่ยว ข้อง เอกสารงบประมาณประจำปี และรายงานต่าง ๆ ที่ได้จัดทำอยู่ในปัจจุบัน รวมทั้งรายงาน ที่สร้างเพิ่มขึ้นมาใหม่ นำมาวิเคราะห์ คุณสมบัติของการจัดการฐานข้อมูลที่เหมาะสม ซึ่งผู้ วิจัยไต้เลือกระบบฐานข้อมูลแบบสัมพันธ์ เนื่องจากระนบฐานข้อมูลแบบสัมพันธ์มีข้อดีดังที่ ไต้กล่าวในบทที่ 3 จากนันจึงทำการออกแบบโมเดลข้อมูล

วิทยานิพนธ์เล่มนี จะแสดงแผนภาพโมเดลข้อมูลเชิงตรรก ซึ่งเป็นแผนภาพจำลอง ที่แสดงถึง ความสัมพันธ์ระหว่างเอนทิตี และแสดงแอดตริบิวที่มีอยู่ในเอนทิตี

#### <u>สัญญลักษณ์ต่าง ๆ ในแผนภาพโมเดลและความหมาย</u>

สัญญลักษณ์ ความหมาย

1

 $\infty$ 

เอนทิตีฃองระบบ โดยข้อความเหนือเส้นแนว นอนใช้แทนกลุ่มของคีย์หลัก ข้อความใต้เส้น ------------------- แนวนอนใช้แทนแอดตริบิวอื่น ๆ ------------------ > แสดงความสัมพันธ์แบบหนื่งต่อหนึ่ง **------------------ > > แ ส ด ง ค ว าม ส ัม พ ัน ธ ์แ บ บ ห น ึ่ง ต ่อ ห ล าย**

# ื่อแอดตริบิว (pk) แอดตริบิวที่เป็นคีย์หลัก

ชื่อแอดตริบิว (fk) แอดตริบิวที่เป็นคีย์'นอก

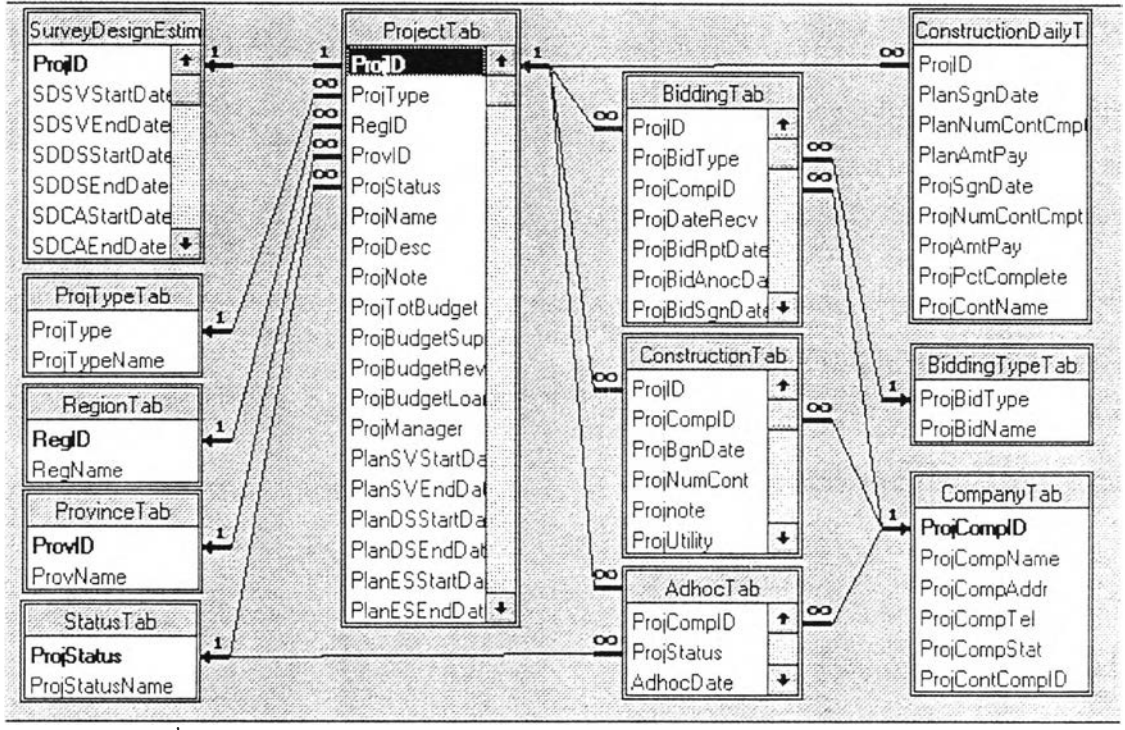

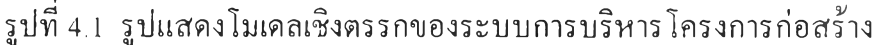

**ก า ร อ อ ก แ บ บ ข ้อ ม ูล น ำ เข ้า (Imput Design)**

เป็นการออกแบบฟอร์มสำหรับให้ผู้ใช้โปรแกรมบันทึกข้อมูลและแก้ไขข้อมูลผ่าน ทางจอภาพ แบ่งเป็น 2 ประเภท

1 การบันทึกและการแก้ไขข้อมูลโครงการ จะมีลักษณะจอภาพที่ใช้ในการบันทึก ข้อมูลหลายแบบ แต่มีวิธีการบันทึกคล้ายกันทุก ๆ จอภาพ ดังนี

1.1 วิธีการบันทึกและแก้ไขข้อมูล จะมีลักษณะจอภาพคล้ายกันทุกๆ จอภาพ สิ่งที่ปรากฎอยู่ทุกจอภาพได้แก่

1.1.1 บันทึก คือการบันทึกระเบียนนัน ๆ เข้าไปเก็บในตาราง 1 ระเบียน ซึ่งอาจจะ เป็นระเบียนใหม่หรือระเบียนที่แก้ไข แล้วบันทึกชำเข้าไปเก็บในตารางก็ได้ ล้าเป็น การบันทึกข้อมูลต่อท้ายแฟ้มข้อมูลจะมีข้อความแสดงบนมุมขวาของจอภาพว่า ••รายการว่าง": 1.1.2. แก้ไข คือการแก้ไขเขตข้อมูลใดๆ ในระเบียน จะต้องเลือกแก้ไข เสียก่อน จึงจะแก้ไขเขตข้อมูลน้นได้

1.1.3 ลบ คือ การลบข้อมูล 1 ระเบียนออกจากตาราง

1.1.4 ไปเมนูหลัก คือ การกลับไปเมนูเริ่มด้น เพื่อเลือกการทำงานอื่นของ โปรแกรม

**1.1.5** ค้นหา คือ ข้อความแสดงให้ผู้ใช้ทราบว่า เขตข้อมูลนีจะเป็นเขต ข้อมูลทีใช้ใน การค้นหา ล้าค้นหาไม,พบแล้ว ต้องการเพิ่มระเบียนใหม่เข้าไปก็ได้

1.2 จอภาพทีใช้ในการบันทึกและการแก้ไขข้อมูลโครงการ ได้แบ่งจอภาพตาม ขันตอนของแต่ละโครงการ ดังนี

1.2.1 การบันทึกและการแก้ไขข้อมูลรายละเอียดโครงการ เป็นจอภาพที่ ใช้ในการบันทึกประวัติโครงการตามแผนงานที่ได้กำหนดไว้ของแต่ละปีในเอกสารงบ ประมาณ ซึ่งโครงการเหล่านีจะดำเนินต่อไปตามขันตอนโครงการ หรือเปลี่ยนแปลงโดรงการ หรือยกเลิกก็ได้ ข้อมูลที่บันทึกดังรูปที่ 4.2

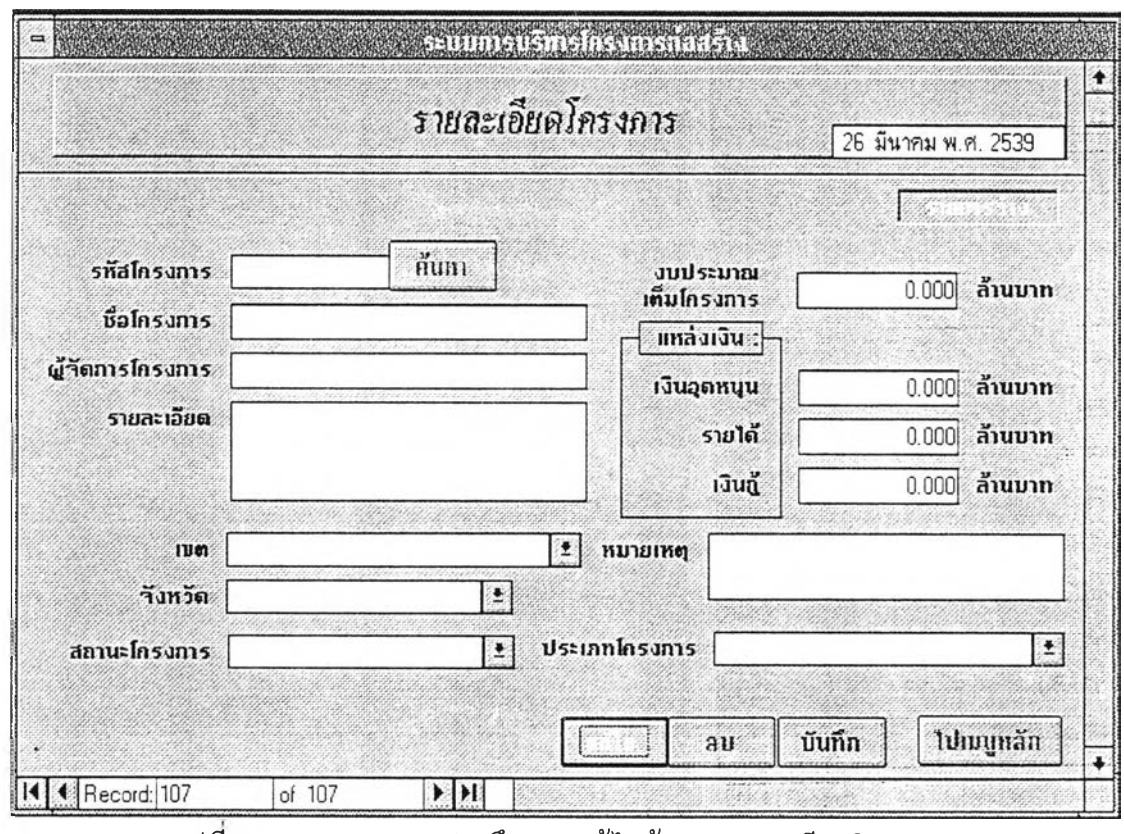

**รูป ท ี 4.2 แ ส ด ง จ อ ภ าพ บ ัน ท ึก แ ล ะ แ ก ้ไ ข ข ้อ ม ูล ร า ย ล ะ เอ ีย ด โค ร ง ก าร**

1.2.2 การบันทึกและการแก้ไขข้อมูลแผนงานโครงการ เป็นจอภาพที่ใช้ใน การบันทึกแผนงานโครงการที่ได้วางแผนไว้ของแต่ละโครงการ ซึ่งโครงการเหล่านีจะดำเนิน ต่อไป ตามขันตอนโครงการ หรือเปลี่ยนแปลงโครงการ หรือยกเลิกก็ได้ ข้อมูลที่บันทึกดังรูป  $\overrightarrow{M}$  4.3

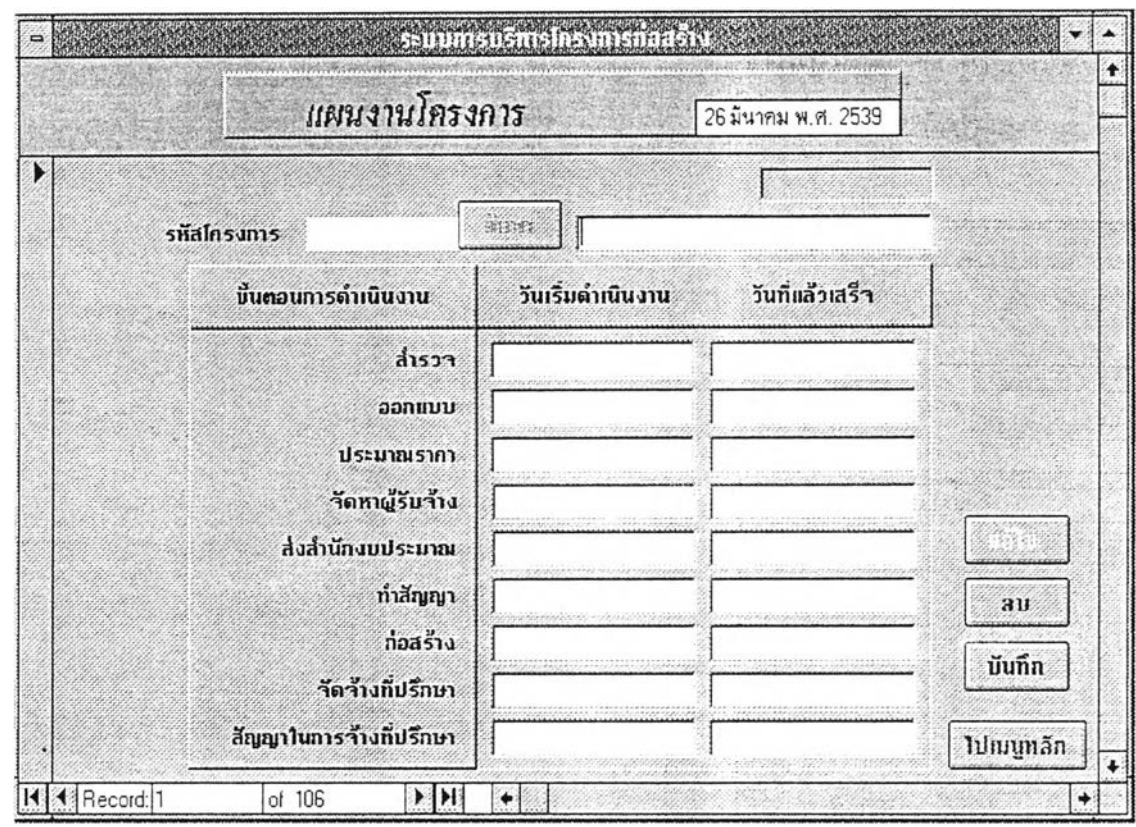

**รูป ท ี่ 4.3 แ ล 'ด ง จ อ ภ าพ บ ัน ท ึก แ ล ะ แ ก ้ไข ข ้อ ม ูล แ ผ น ง าน โค ร ง ก า ร**

1.2.3 การบันทึกและการแก้ไขข้อมูลการจ้างที่ปรึกษาโครงการ เป็นจอภาพ ที่ใข้ในการบันทึกการจ้างที่ปรึกษาเพื่อสำรวจ ออกแบบ หรือควบคุมการก่อสร้าง จอภาพนี้จะ บันทึกได้จะต้องมีการบันทึกรายละเอียดโครงการมาก่อนแล้ว ล้าบันทึกรหัสโครงการ โปรแกรมจะไปตรวจสอบก่อนว่ามีโครงการในแฟ้มข้อมูลรายละเอียดโครงการหรือยัง ล้ายัง ไม่มีจะต้องไปบันทึกในจอภาพรายละเอียดโครงการเสียก่อน จอภาพนี้จะใข้กีต่อเมื่อมีการ จ้างที่ปรึกษา ซึ่งโครงการส่วนใหญ่หน่วยงานจะทำเองก็จะไม่ใช้จอภาพนี้ หลังจากบันทึกเข้า ไปแก้วจะไปปรังปรุงสถานะโครงการในแฟ้มข้อมูลรายละเอียดโครงการ ดังรูปที่ 4.4

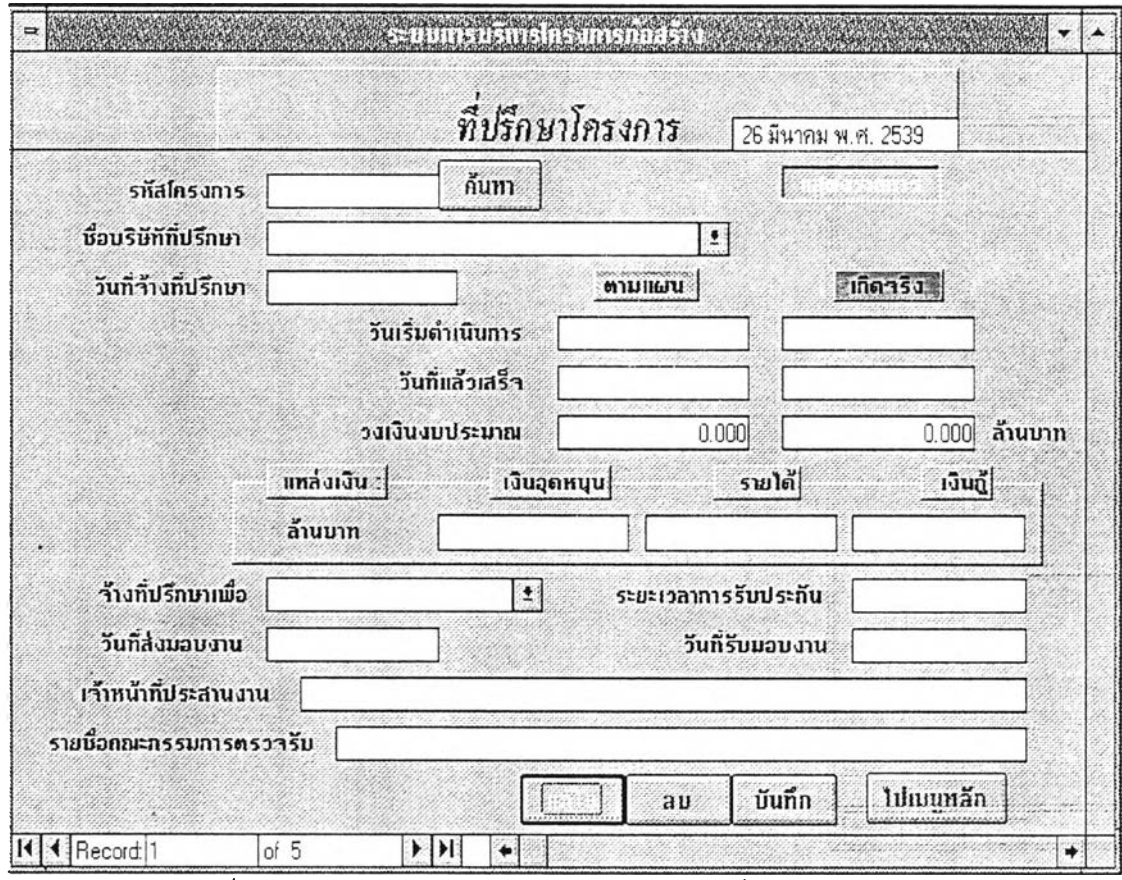

**รูป ท ี่ 4.4 แ ส ด ง จ อ ภ า พ บ ัน ท ึก แ ล ะ แ ก ้ไ ข ข ้อ ม ูล ท ี่ป ร ึก ษ า โ ค ร ง ก า ร**

1.2.4 การบันทึกและการแก้ไขข้อมูลขันตอนการดำเนินงาน (การสำรวจ ออกแบบและประมาณราคาโดรงการ) เป็นจอภาพที่ใข้ในการบันทึกการสำรวจ ออกแบบ และประมาณราดา จอภาพนีจะบันทึกได้จะต้องมีการบันทึกรายละเอียดโครงการมาก่อนแล้ว ล้าบันทึกรหัสโครงการ โปรแกรมจะไปตรวจสอบก่อนว่า มีโครงการในแฟ้มข้อมูลราย ละเอียดโครงการหรือยัง ถ้ายังไม'มีจะต้องไปบันทึกในจอภาพรายละเอียดโครงการเสียก่อน หลังจากบันทึกเข้าไปแล้วจะไปปรังปรุงสถานะโครงการในแฟ้มข้อมูลรายละเอียดโครงการ ดังรูปที่ 4.5

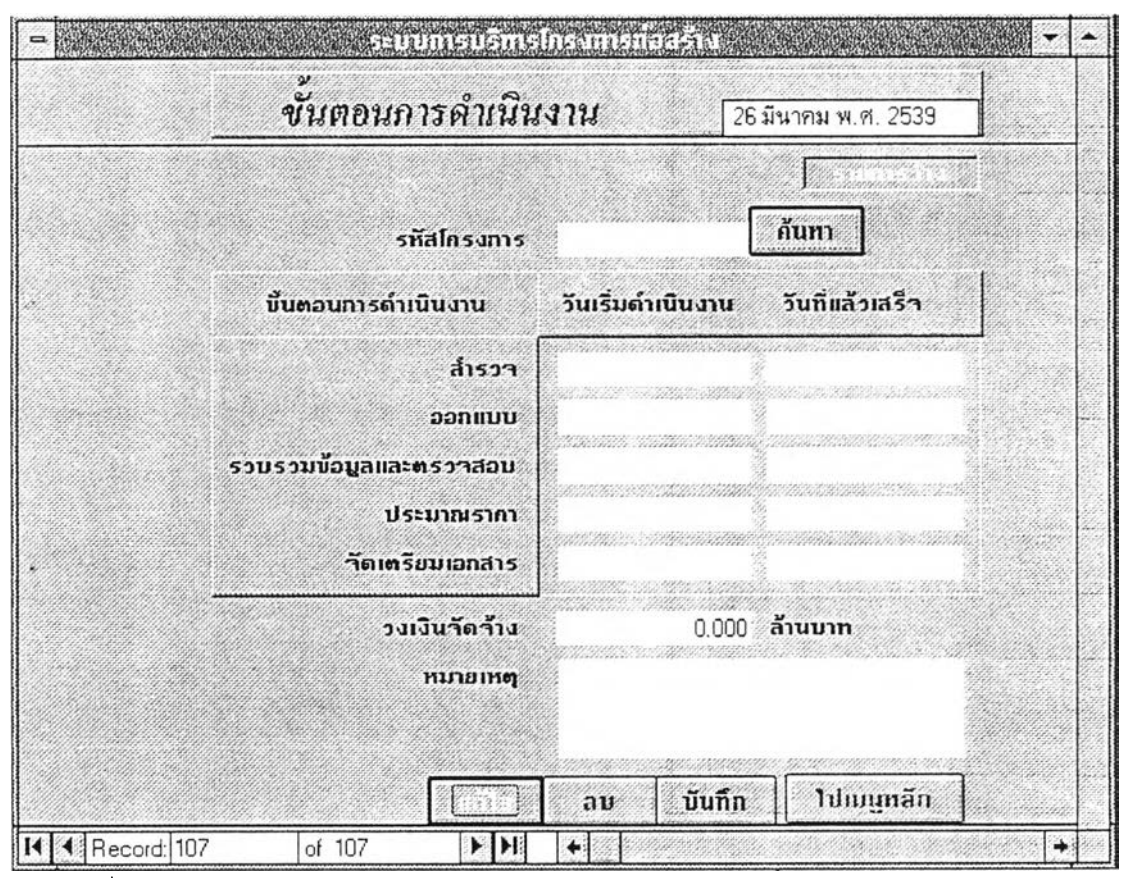

**รูปที่ 4.5 แสดงจอภาพบันทีกและแก้ไขข้อมูลการสำรวจ ออกแบบและประมาณราคาโครงการ**

1.2.5 การบันทึกและการแก้ไขข้อมูลการจัดหาผู้รับจ้าง (การจัดหาผู้รับจ้าง ผูกพันงบประมาณ และทำสัญญา) เป็นจอภาพที่ใช้ในการบันทึกการจัดหาผู้รับจ้าง ผูกพันงบ ประมาณ และทำสัญญา จอภาพนีจะบันทึกได้จะต้องมีการบันทึกรายละเอียดโดรงการมาก่อน แล้ว ล้าบันทึกรหัสโครงการโปรแกรมจะไปตรวจสอบก่อนว่ามีโครงการในแฟ้มข้อมูลราย ละเอียดโครงการหรือยัง ล้ายังไม่มีจะต้องไปบันทึกในจอภาพรายละเอียดโครงการเสียก่อน หลังจากบันทึกเข้าไปแล้วจะไปปรังปรุงสถานะโครงการในแฟ้มข้อมูลรายละเอียดโครงการ ดังรูปที่ 4.6

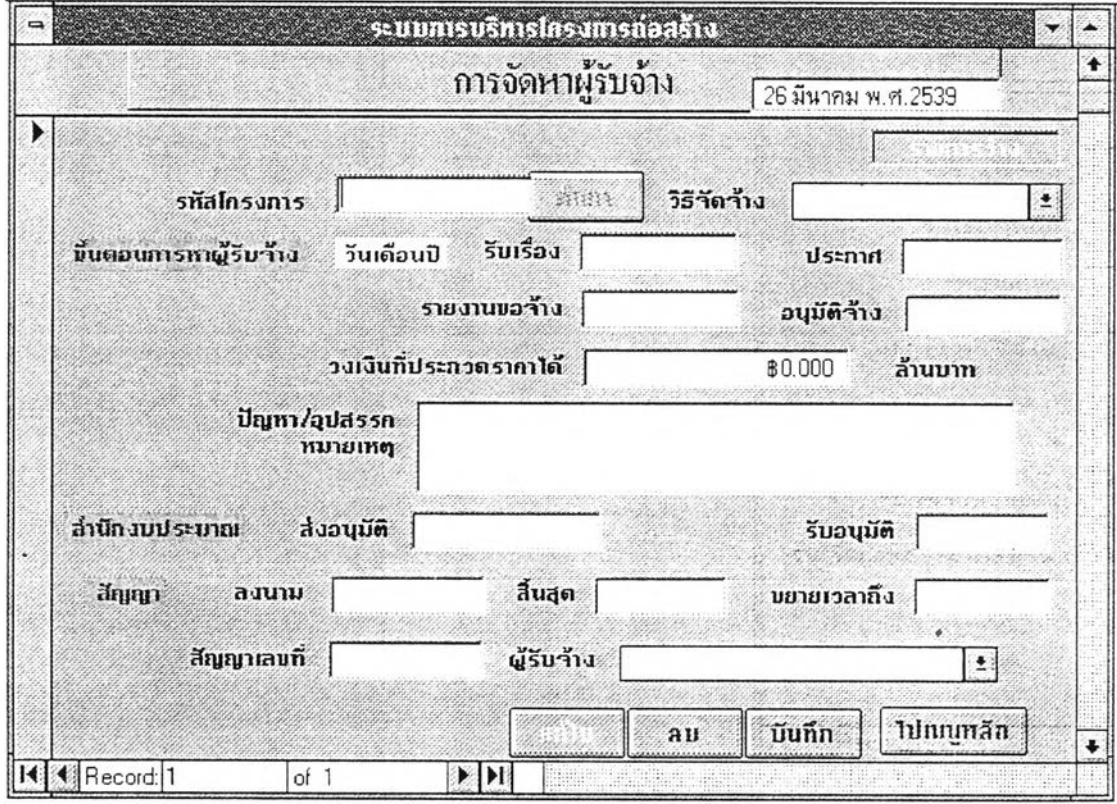

**รูป ท ี 4.6 แ ส ด ง จ อ ภ าพ บ ัน ท ึก แ ล ะ แ ก ้ไข ข ้อ ม ูล ก า ร จ ัด ห า ผ ู้ร ับ จ ้า ง**

**1.2.6 การบันทึกและการแก้ไขข้อมูลการก่อสร้าง เป็นจอภาพที่ใช้ในการ บันทึกข้อมูลการก่อสร้าง จอภาพนีจะบันทึกได้จะต้องมีการบันทึกรายละเอียดโครงการมา ก่อนแล้ว ล้าบันทึกรหัสโครงการโปรแกรมจะไปตรวจสอบก่อนว่ามีโครงการในแฟ้มข้อมูล รายละเอียดโครงการหรือยัง ล้ายังไม่มีจะต้องไปบันทึกในจอภาพรายละเอียดโครงการเสีย ก่อน หลังจากบันทึกเข้าไปแล้วจะไปปรังปรุงสถานะโครงการในแฟ้มข้อมูลรายละเอียด โครงการ ดังรูปที่ 4.7**

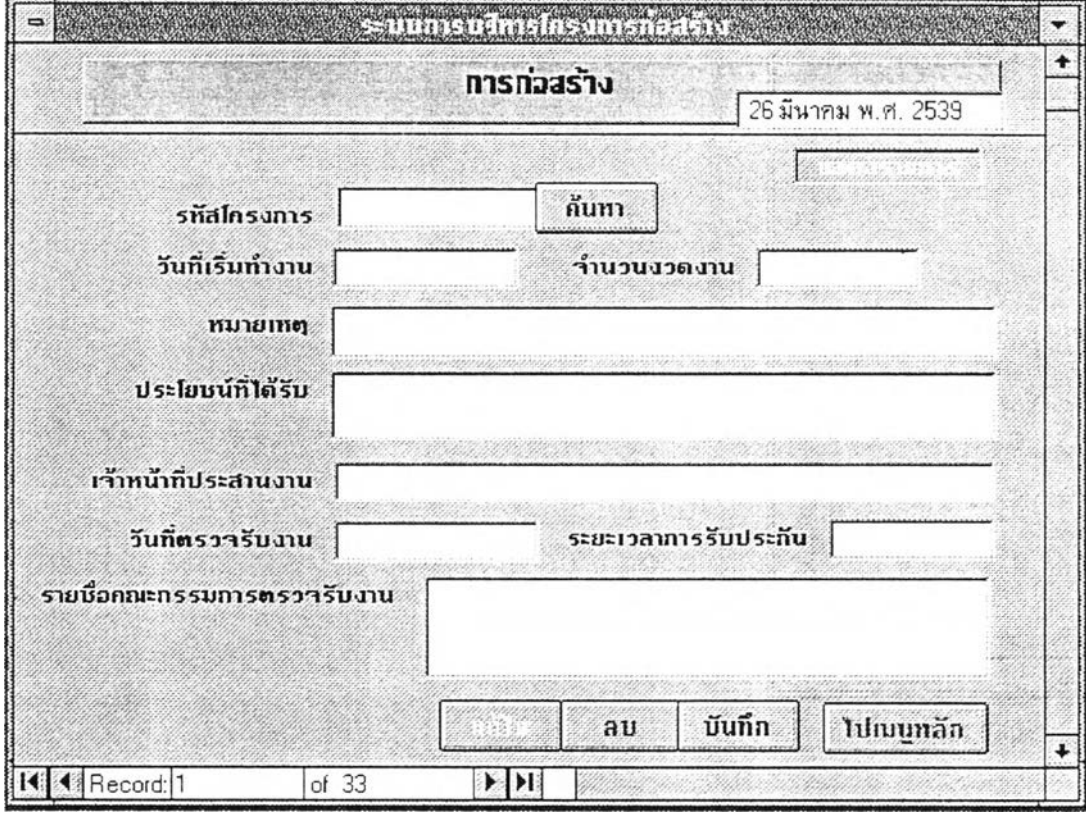

**รูปที่ 4.7 แสดงจอภาพบันทึกและแก้ไขข้อมูลการก่อสร้าง**

1.2.7 การบันทึกและการแก้ไขข้อมูลความก้าวหน้าการก่อสร้าง เป็นจอภาพ ทีใช้ในการบันทึกข้อมูลที่มีการเปลี่ยนแปลงประจำของการก่อสร้าง จอภาพนี้จะบันทึกได้จะ ต้องมีการบันทึกข้อมูลการก่อสร้างมาก่อนแล้ว ถ้าบันทึกรหัสโครงการโปรแกรมจะไปตรวจ สอบก่อนว่ามีโครงการในแฟ้มข้อมูลข้อมูลการก่อสร้างหรือยัง ถ้ายังไม'มีจะต้องไปบันทึกใน จอภาพข้อมูลการก่อสร้างเสียก่อน ดังรูปที่ 4.8

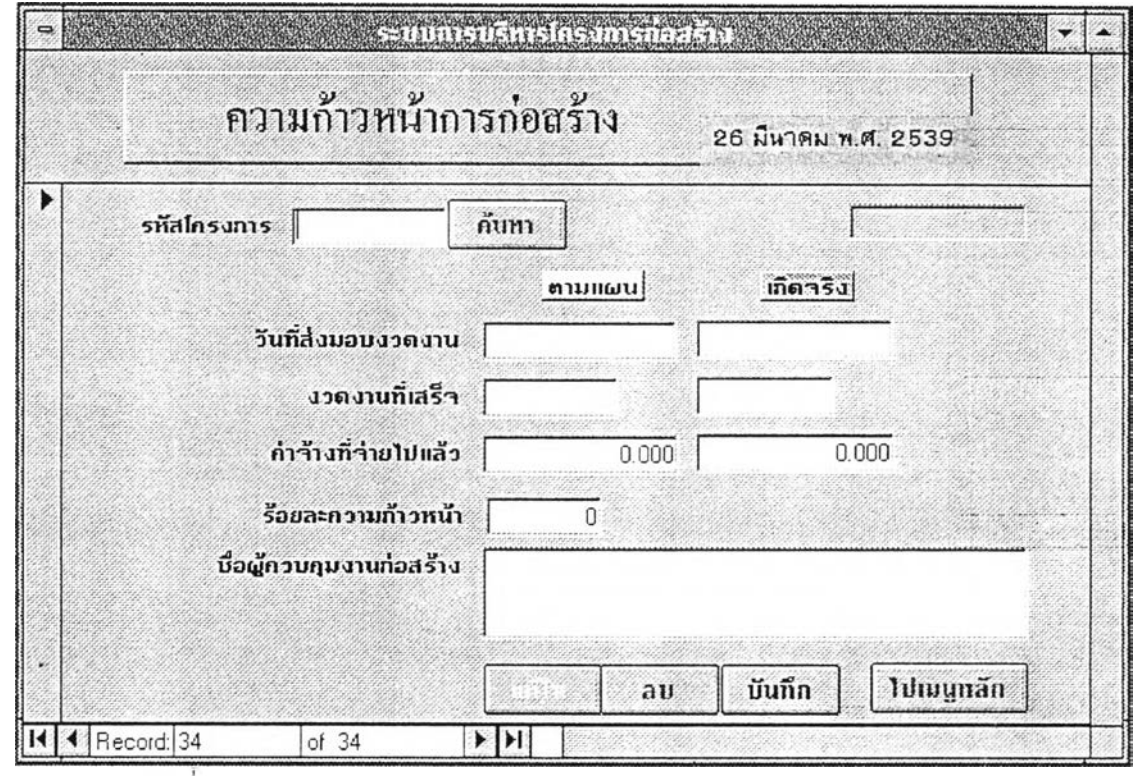

**รูป ท ี 4.8 แ ส ด ง จ อ ภ า พ บ ัน ท ึก แ ล ะ แ ก ้ไ ข ข ้อ ม ูล ค ว า ม ก ้า ว ห น ้า ก า ร ก ่อ ส ร ้า ง**

2 การบันทึกและแก้ไขข้อมูลหลัก ลักษณะจอภาพที่ใช้จะเหมือนกับการบันทึก และ แก้ไข ข้อมูลโครงการแต่จอภาพเหล่านีจะใช้ในการบันทึกค่าดงที่ต่าง ๆ และความถี่ใน การเรียกใช้ อาจจะ เดือนละครัง หรือหลาย ๆ เดือนครัง หรือเมื่อข้อมูลที่เกีบอยู่มีการเปลี่ยน แปลง เช่น การบันทึกและแก้ไขข้อมูลเกี่ยวกับจังหวัด ดังรูปที่ 4.9

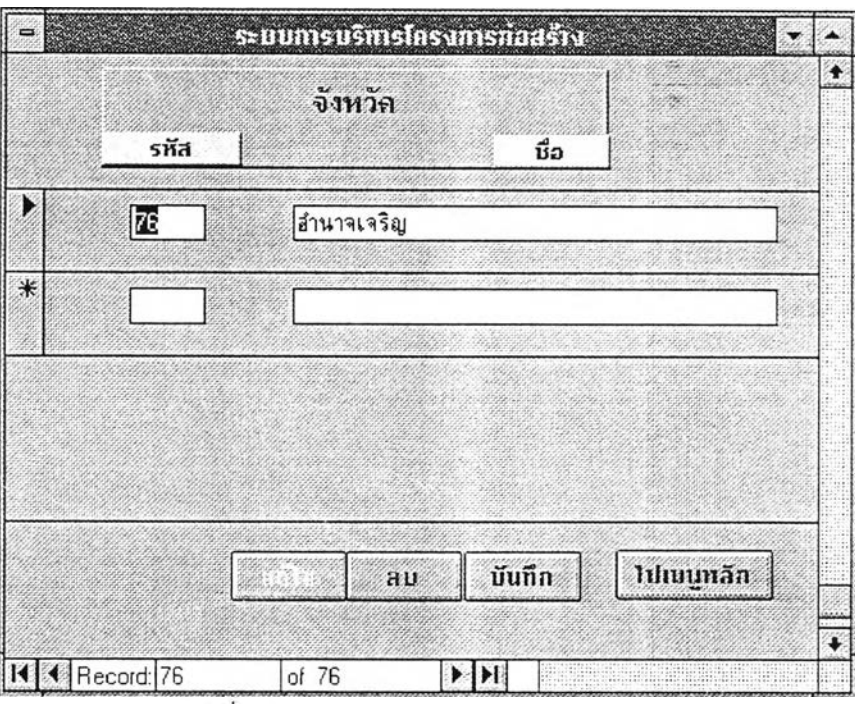

รูปที 4.9 แล'ดงจอภาพการบันทึกและแก้ไขข้อมูลหลัก

## การออกแบบผลลัพธ์ (Output Design)

การแสดงผลลัพธ์ของระบบการบริหารโครงการก่อสร้าง แบ่งได้เป็น 2 ประเภท

คอ

## 1 การแสดงผลลัพธ์ออกทางจอภาพ

เป็นการแสดงการเรียกด้นข้อมูลตามเงื่อนไขต่าง ๆ ตามความต้องการของผู้ใช้ซึ่ง ออกแบบ โดยพิจารณาจากความต้องการของผู้ใช้ การเรียกด้นจะมีหวข้อรายการข้อมูลที่ ต้องการเรียกด้น โดยมีป่มเลือก (Option Button) เมื่อผู้ใช้เลือกรายการที่ต้องการเรียกด้นแล้ว จะแสดงรายการย่อยที่ต้องการเรียกค้นข้อมูล 1 เงื่อนไข หรือ 2 เงื่อนไข หรือ 3 เงื่อน ไข เมือเลือกเงือนไฃต่าง ๆ เรียบร้อยแล้ว โปรแกรมจะทำการตรวจสอบว่าต้องการเงื่อนไขใด

บ้าง แล้วเข้าสู่จอภาพรายงานผลลัพธ์ สามารถพิมพพ์ายงานนี้ทางเครื่องพิมพ์ไต้ โดยที่ให้ผู้ใช้ ไปเลือกรูปเครื่องพิมพ์ การทำงานของโปรแกรมเพื่อการเรียกค้นข้อมูล มีความคล้ายกับทุกจอ ภาพของการเรียกค้น ดังรูปที่ 4.10

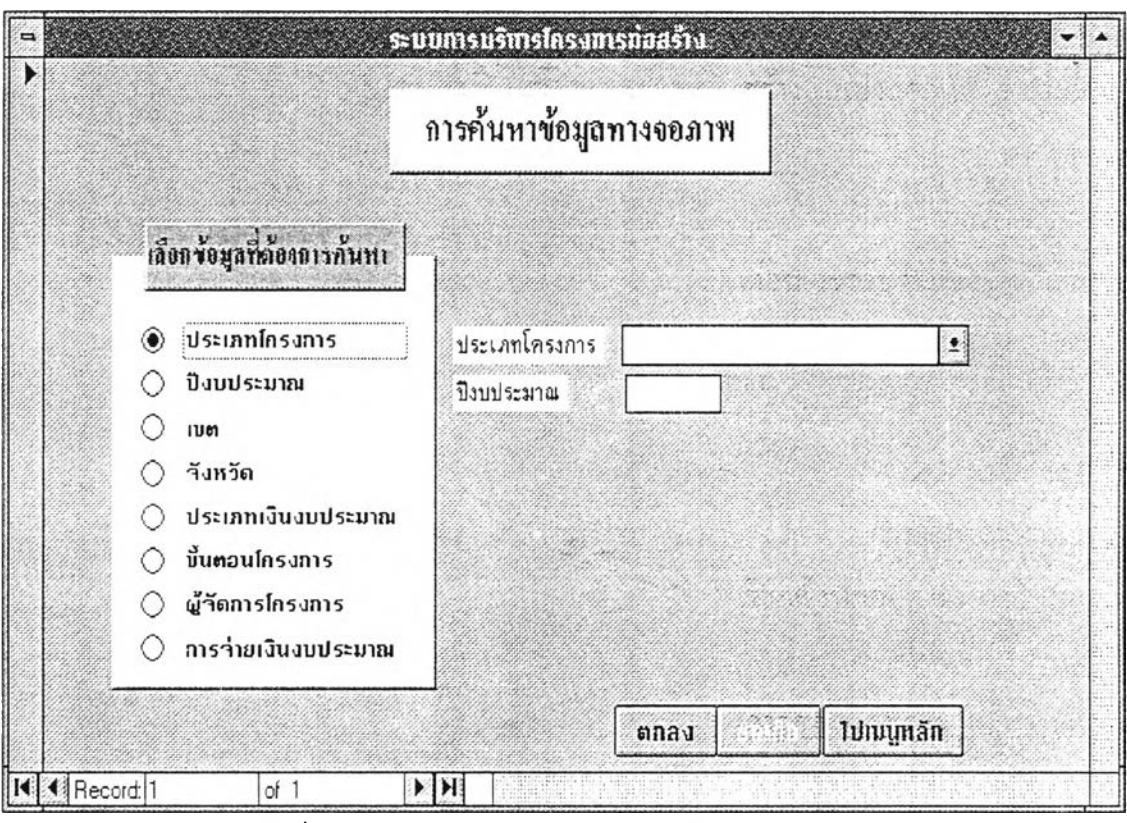

รปที่ 4.10 แสดงจอภาพการค้นหาข้อมูลทางจอภาพ

<u>ข้อกำหนดที่ให้ผู้ใช้เรียกค้นในแบบต่าง ๆ</u> มีดังนี้

1 ล้าผู้ใช้ระบุคำแรกหรืออักขระแรกของข้อความที่ต้องการเรียกค้น โปรแกรมจะ ทำการ เรียกค้นข้อมูลตังแต่คำแรกหรืออักขระแรกนัน จนกระทงคำแรกหรืออักขระแรกนัน เปลี่ยน

2 ล้าผู้ใช้ไประบุข้อความใดที่ต้องการเรียกค้น โปรแกรมจะทำการเรียกค้นข้อมูล ทังหมด ตามลำดับดังแต่อักขระแรกจนถึงอักขระสุดบ้าย

3 ล้าเป็นการเรียกค้นข้อมูลที่มีเงื่อนไข รายการที่ต้องการเรียกค้นที่มีมากกว่าหนึ่ง จอภาพที่ให้ผู้ใช้!เอนข้อมูลจะระบุข้อความที่ให้ผู้ใช้!]อนข้อมูล ตามรายการที่ผู้ใช้เลือก

ากนันถ้าผู้ใช้ป้อนข้อมูลโปรแกรมจะทำการเรียกค้นข้อมูล โดยตรวจสอบจากเงื่อนไขที่ผู้ใช้ ระบุ และ1ข้อความที่ผู้'ใช้'ป้อน

2 การแสดงผลลัพธ์ออกทางเครื่องพิมพ์ แบ่งออกเป็น 2 ประเภท

2.1 รายงานต่าง ๆ การออกแบบรายงานของระบบการบริหารโครงการก่อ สร้าง แบ่งออกเป็น 3 ประเภท ดังนี

2.1.1 รายงานตามต้องการ เมื่อไรก็ได้ จะพิมพ์รายงาน เมื่อไรก็ไต้ 2.1.2 รายงานประจำเดือน จะพิมพ์รายงานสินเดือน รายงานประจำทุก 4 เดือน จะรวบรวมข้อมูล แล้วสรุปออกรายงาน 4 เดือนต่อ 1 ดรัง ใน 1 ปีจะพิมพ์ 3 ครัง 2.1.3 รายงานประจำปี จะพิมพ์สรุปปีละ 1 ครัง

2.2 กราฟ จะพิมพ์ประจำเดือน

การพิมพ์รายงานและกราฟ สามารถระบุเงื่อนไขต่าง ๆ คล้ายกับการทำงานเมื่อผู้ใช้ เรียกค้อนข้อมูล แต่ต่างไปที่ผลลัพธ์ออกทางเครื่องพิมพ์ ไต้รายงานในรูปแบบต่าง ๆ

การออกแบบระบบควบคุมความปลอดภัยข้อมูล (Security Control Design)

เป็นการออกแบบให้ระบบมีมาตรการในการป้องกันข้อมูล ไม่ให้ผู้ที่ไม่มีสิทธิ์ได้ เรียกดูหรือ แก้ไขข้อมูล ในที่นี้ออกแบบระบบควบคุมความปลอดภัย โดยอนุญาตใช้เฉพาะ ผู้มีสิทธิ์ได้เห็นและเรียกใช้ แก้ไขข้อมูลได้เฉพาะส่วนเท่านั้น ทำได้โดยการสร้างมุมมองของ ผู้ใช้ (User view) สำหรับผู้ใช้แต่ละคน และ ได้แบ่งระดับของผู้ใช้ออกเป็น

1 ผู้ใช้ที่มีหน้าที่บันทึกและแก้ไขข้อมูล ได้แก่ เจ้าหน้าที่ที่ทำหน้าที่ป้อนข้อมูล ผู้ ใช้ระดับนี้ สามารถเข้าสู่จอภาพบันทึกและแก้ไขข้อมูล เรียกค้นข้อมูล และพิมพ์รายงานได้ ้ เฉพาะ ในส่วนของเรื่อง ของตนเองเท่านั้น

2 ผู้ใช้ที่เป็นผู้บริหารระดับสูง ผู้ใช้ระดับนี้สามารถเข้าสู่จอภาพเรียกค้นข้อมูล ู และพิมพ์รายงาน<sup></sup>ได้ แต่ไม่สามารถเข้าสู่จอภาพบันทึกและแก้ไขข้อมูลได้

ผู้ใช้ในข้อ 1 และ 2 นี้ สามารถแก้ไขข้อมูลจากตารางได้โดยตรง และไม่สามารถ เรียกดูหรือแก้ไขคิวรี แมค โคร และ โมดูลได้

**3 ผู้ใช้ที่ทำหน้าที่ดวบคุมระบบฐานข้อมูล จะได้สิทธิในการเรียกดูหรือแก้ไข ข้อมูลทุกจอภาพ รวมทังสามารถเรียกดูหรือแก้ไขข้อมูลจากตารางได้โดยตรง และสามารถ เรียกดูหรือแก้ไขคิวรี แมคโดร และโมลูลได้ รวมทังเป็นผู้กำหนดความสามารถในการเข้าถึง ข้อมูลของผู้ใช้ระดับอื่น ๆ ด้วย**

**ดังนัน ก่อนเข้าสู่ระบบการบริหารโครงสร้างก่อสร้าง จะต้องผ่านจอภาพแรก ดือ "User** Login" **ให้ผู้ใช้**ใส่**ชื่อ และรหัสของผู้ใช้ จาก**น ัน **โปรแกรม**จะ**ทำการตรวจสอบว่า ผู้ใช้ ทำนนีมีสิทธิในการเข้าสู่ระบบการบริหารโครงการก่อสร้างหรือไม่ ถ้ามีสิทธิในการเข้าสู่ ระบบแล้ว สามารถเรียกดูหรือแก้ไขข้อมูลได้ในระดับใด**

# **การสำรองข้อมูล** (Backup Data)

**เนื่องจากการเคลื่อนไหวของข้อมูลนำเข้าของระบบการบริหารโครงการก่อสร้าง มีได้ตลอดเวลา ตามที่แต่ละหน่วยงานที่เกี่ยวข้องจะป็อนข้อมูล การสำรองข้อมูลจึงไม่ได้ กำหนดให้ทำในช่วงเวลาใด แต่การสำรองข้อมูลก็มีความจำเป็นมากสำหรับระบบนี เพราะ เป็นการป้องกันความสูญเสียของข้อมูลอันเนื่องมาจากฮาร์ดดิสก์ชำรุดได้**

**ดังทัน ระบ บ ก ารบ ริห ารโค รงก ารก ่อ ส ร้าง จึงม ีจอ ภ าพ ส ำห รับ ให ้ผ ู้ใช ้ท ำการส ำรอง** ข้อมูล ได้ โดยเลือกจากจอภาพอรรถประโยชน์ แต่ก่อนที่ผู้ใช้จะทำการสำรองข้อมูล ควรจะ **ท ำการจัดฐาน ข้อม ูลให ม ่** (Reorganize) **เสียก่อน โด ย ใช ้ค ำส ังกัด แน ่น** (Compact) **ซึงคำสังนี** ่ จะทำการจัด โครงสร้างข้อมูลใหม่ <sub>เนื</sub>้องจากเวลาที่ผู้ใช้ฐานข้อมูลทำการลบระเบียนจาก **ตารางระเบ ียน ต่าง ๆ เห ล่าน ียังไม่ได้ถูกลบ ออกจริง เพ ียงแต่ถูกท ำเครื่องห ม ายไว้เท่าทัน ฉะท ัน การอัน แน ่น เป็น การท ำให้ข ้อ ม ูล ถ ูก ล บ อ อ กจริง แ ละท ำให ้ป ระห ย ัด เน ือท ี่ใน การจ ัด เก ็บ** ์ ข้อมูลจากนั้นที่จอภาพอรรถประโยชน์ เลือกสำรองข้อมูลโปรแกรมจะทำการสำรองแฟ้ม ี ข้อมูลให้โดยอัตโนมัติ แฟ้มข้อมูลที่ทำการสำรองที่แฟ้มเดียวกันกับที่มีอยู่ในฮาร์ดดิสก์ แฟ้ม **ข ้อม ูล น ีจ ะรวบ รวม ข ้อม ูลท ังห ม ด ท ุกอ อบ เจ ด ไว้ใน แฟ ้ม เด ียวกัน**

การพัฒนาโปรแกรม (Program Development)

การพัฒนาโปรแกรมสำหรับระบบการบริหารโครงการก่อสร้าง ใช้คำสั่งแมค โครกำหนดในแบบฟอร์มและรายงาน และเขียนโมดูลโดยใช้ภาษาแอดเซสเบสิค (Access Basic) ความสามารถในการทำงานของแมคโคร และโมดูล แตกต่างกับการพัฒนา โปรแกรม โดยการเขียนโมดูลทำให้โปรแกรมมีประสิทธิภาพมากกว่าการพัฒนาโปรแกรม โดยการเขียนแมคโครอย่างเดียว เนื่องจาก

1 ผู้พัฒนาโปรแกรมสามารถสร้างพิงกํชนขืนเอง (Custom Function) และสามารถ ใช้ เป็นคำสั่งที่ปรากฎอยู่ในพรอบเพอตี (Properties) ของฟอร์มและรายงานได้ เป็นด้น

2 สามารถที่จะจัดการเกี่ยวกับออบเจคและข้อมูลในฐานข้อมูลได้โดยอัตโนมัติ

3 สามารถสร้างแอพพริเคชั่นได้อย่างมีประสิทธิภาพ เพราะภาษาแอคเชส เบสิค มีความคล้ายกับภาษาวิชั่ว เบสิค มาก

การเขียนแมคโดรมีดำสังเฉพาะอยู่จำนวนหนึ่ง ที่ผู้พัฒนาโปรแกรมสามารถเลือก ใช้ได้ แต่ถ้าต้องการคำสั่งที่ให้ทำงานมากกว่านั้น ผู้พัฒนาโปรแกรมจะต้องเขียนฟังก์ชั่นนั้น เอง และอาจให้ทำงานร่วมกับคำสั่งแมคโครได้ โดยใช้คำสั่งในแมคโคร ที่ชื่อ "RUN CODE" และตามด้วยชื่อฟ้งก์ชั่นที่สร้างขืน คำสั่งแมคโครนันมีประโยชน์มากสำหรับการ ้ทำงานที่ฟอร์ม รายงาน และออบเจคอื่น ๆ ในฐานข้อมูล เพราะสามารถกำหนดไว้ในส่วน ของพรอบเพอตี และทำให้ง่ายต่อการพัฒนาโปรแกรม

ดังนันผู้พัฒนาโปรแกรมสามารถใช้ประโยชน์จากแมคโดร ดังนีดือ

1 สามารถทำให้ฟอร์มและรายงานทำงานร่วมกันได้ เช่น ออกแบบฟอร์มหนึ่ง ฟอร์มใดให้ผู้ใช้เลือกรายการบางอย่าง เมื่อเลือกแล้วการทำงานของแมคโครที่ช่อนอยู่ใน ฟอร์มนีจะไปเปิดอีกฟอร์มหนืงตามทีผู้ใช้เลือกหรือในขณะเดียวกัน ถ้าผู้ใช้เลือกพิมพ์รายงาน การทำงานของแมคโครนีจะพิมพ์รายงานออกทางเครื่องพิมพ์ หรือพิมพ์ออกทางจอภาพ (Print Preview) เป็นตน

2 ค้นหาข้อมูลที่ต้องการโดยอัตโนมัติ

3 กำหนดค่าที่ด้องการควบคุม เช่น สามารถกำหนดค่าของเขตข้อมูลในแบบฟอร์ม ซึงค่านี ต้องได้มาจากการคำนวณ หรือได้มาจากเขตข้อมูลของอีกตารางหนึ่ง เป็นด้น

4 ทำให้ข้อมูลมีดวามถูกต้อง สามารถกำหนดแมคโคร เพื่อควบคุมความถูกต้อง ของข้อมูลใน ขันตอนการบันทึก แก้ไขข้อมูลจากแบบฟอร์ม

5 สามารถแปลงข้อมูลโดยอัตโนมัติไต้ โดยใช้คำสั่งแมคโดรให้ทำการ "Import" หรือ "Export" จากแฟ้มข้อมูลที่มีฟอร์มแตกต่างกันเช่น ใช้คำสั่ง "Export" ไปยัง Microsoft Excel Spreadsheet ได

6 สร้างการทำงานร่วมกันโดยอัตโนมัติ เช่น สามารถใช้คำสั่งแมคโครเปิดกลุ่ม ของคิวรี ฟอร์มและรายงานโดยอัตโนมัติ นอกจากนันสามารถเขียนเมนูบาร์ (Menu Bars) ฃึนเอง โดยใช้คำสั่งแมคโดร เป็นต้น

การพัฒนาโปรแกรมจึงไต้ใช้ทังการเขียนแมคโดร และการเขียนโมดูล ดังนี

1 การเขียนแมคโคร เป็นนำเอาคำสั่งต่าง ๆ ที่มีอยู่ในชุดคำสั่งของแมคโครมา เขียนเรียงต่อกัน และเมื่อเขียนชื่อของแมคโครนีไปใช่ในส่วนของพรอบเพอตีของฟอร์ม หรือรายงาน คำสั่งแมคโครนีจะทำงานตามลำดับคำสั่ง ตัวอย่างการเขียนแมคโคร ดังรูปที่ 4.11

|              |           | <b>Macro: Autoexec.</b> |                                    |
|--------------|-----------|-------------------------|------------------------------------|
| Macro Name   | Condition | Action                  | Comment<br>$\bullet$               |
|              |           | ShowToolbar             |                                    |
|              |           | DoMenuItem              |                                    |
|              |           | OpenForm                |                                    |
|              |           | Maximize                |                                    |
|              |           |                         |                                    |
|              |           |                         |                                    |
|              |           |                         |                                    |
|              |           |                         |                                    |
|              |           |                         |                                    |
|              |           |                         |                                    |
|              | 'N)       | Action Arguments        |                                    |
| Toolbar Name | Form View |                         |                                    |
| Show         | No        |                         |                                    |
|              |           |                         |                                    |
|              |           |                         |                                    |
|              |           |                         | Enter a macro name in this column: |
|              |           |                         |                                    |
|              |           |                         |                                    |
|              |           |                         |                                    |
|              |           |                         |                                    |
|              |           |                         |                                    |

ร ูป ท ี4.11 แสดงการเขียนแมคโคร

2 การเขียนโมดูล เป็นการเขียนฟ้งก์ชัน ซึ่งใช้เป็นนิพจน์ที่สามารถเขียนไว้ใน พรอบ เพอตี ของฟอร์ม และรายงาน หรือสามารถเขียนไว้ในคำสั่งแมคโคร ตัวอย่าง การเขียน ฟ้งก์'ชัน ตังรูปที่ 4.12

```
Function ff Valid () As Variant
    If IsNull(cl ProjID) Or cl ProjID \leftarrow " " Then"Beep
        MsgBox "โปรคไส'รท ัสโกรงการค'้วย", 64, "ข้อนูลไน'ถูกต อง"
        DoCmd GoToControl fd ProjID.name
        ff Valid = False
        Exit Function
    End If
    If cl ProjBudgetSupp + cl ProjBudgetRev + cl ProjBudgetLoan > cl ProjTotBu
        Beep
        MsgBox "แทล'งเงานกี่งทนคน ีก'านากกว'า งบประมาณเตี่ยโกรงการไบ'ไล"", 64, '
        DoCmd GoToControl cl ProjBudgetSupp.name
        ff Valid = False
        Exit Function
    End If
    ff Valid = True
End Function
```
# รูปที่ 4.12 แสดงการเขียนฟ้งก์ชัน

<u>ขั้นตอนการพัฒนาโปรแกรม</u>

จากการออกแบบโมเดลข้อมูล ตังรูปที่ 4.1 ได้นำมาพัฒนาโปรแกรม โดยมีขันตอน

ตังนี้

1 กำหนดตาราง และความสัมพันธ์ของแต่ละตาราง

2 สร้างฟอร์มเพื่อใช้เป็นจอภาพในการนำข้อมูลเข้า และแสลงผลลัพธ์

3 สร้างคิวรี เพื่อใช้ในการสร้างฟอร์มและฟอร์มย่อย (Sub Form) เพื่อใช้ในเรียก ด้นข้อมูลรูปแบบต่าง ๆ

4 สร้างแมคโครเพื่อเป็นคำสั่งที่ใช้ในพรอบเพอตีของฟอร์ม กำหนดให้ฟอร์มทำ งานตรวจสอบเงื่อนใบ การให้ค่านิพจน์กับตัวแปร การเรียกอีกแบบฟอร์มมาทำงานและอื่น ๆ **เป็นต้น** 

5 สร้างฟังก์ชัน ซึ่งฟังก์ชันนี้ใช้เป็นค่านิพจน์ที่กำหนดในแบบฟอร์ม และในแมค **โ ค ร**